# *Dinámica de Sistemas*

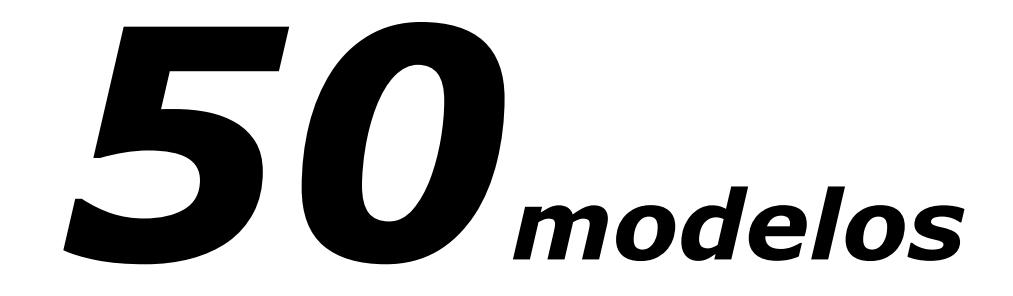

*Juan Martín García*

Impreso: ISBN 9781728732817 Coste: 32,00 € más envío Digital: ASIN: B07JYB9RGC Coste:  $9,00 \in \sin$  gastos

Compralo en http://amazon.es

# **Índice por caso**

Cada modelo del libro aporta unos contenidos muy específicos, varios índices iniciales permiten localizar aquel aspecto de interés para el lector, ya sea una persona experta o bien esté empezando a conocer esta técnica de creación de modelos de simuación.

Todos los modelos están explicados paso a paso, y además se indica cómo se pueden descargar los ficheros con los modelos del libro por si el lector los quiere contrastar con los suyos.

- 1. Dinámica poblacional
- Instalación del software
- Creación del diagrama y ecuaciones
- Cuadre de unidades de las variables
- Simular y obtener los resultados
- 2. Ecología de una reserva natural
- Crear un modelo por versiones
- Definir INITIAL TIME y FINAL TIME
- Creación y uso de tablas internas
- Función STEP
- Valor inicial variable de un Nivel
- Estudio de politicas de gestión
- 3. Efectos de la agricultura intensiva
- Convertir un texto en un modelo
- Definir "Units for time"
- Funciones MIN y MAX
- 4. La pesca del camarón en Campeche
- Modelo de Schaeffer
- Flujos bidireccionales
- Funciones IF THEN ELSE, RAMP y RANDOM
- Añadir imágenes al diagrama
- 5. Conejos y zorros
- Valor inicial variable de un Nivel
- Creación y uso de tablas internas
- Función PULSE
- Crear gráficas con Control Panel
- 6. Problemática ganadera
- Fusión de dos sub-modelos
- Representar retrasos en el diagrama
- Creación y uso de tablas internas
- Uso de variable normalizadas
- Funciones SMOOTH y PULSE
- Flujos bidireccionales
- Análsis de estrategias
- Gráficas X-Y
- 7. Evaluación del impacto ambiental
- Fórmula de Lotka-Volterra
- Equivalencia Excel con modelo
- Valor inicial variable de un Nivel
- Shadow variables
- Función STEP
- 8. Los Barays de Angkor
- Uso del contador Time
- Creación y uso de tablas externas
- Funciones IF THEN ELSE, SMOOTH y PULSE
- Función lógica :AND:
- Simulación normal y "Sim Setup"
- Gráfica para comparar simulaciones

## 9. Gestión de la Laguna Mosquitera

- Creación de un modelo por etapas
- Validación de unidades de las variables
- Funciones RANDOM NORMAL y UNIFORM
- Simulación normal y "Sim Setup"
- Gráfica para comparar simulaciones
- Enviar un modelo con imágenes por email
- Definir sinónimos de unidades

#### 10. El embalse de Pedregal

- Creación de un modelo básico
- Definición de las unidades
- Función MAX
- Shadow variables
- Mostrar los resultados
- 11. Gestión dinámica de existencias
- Funciones SMOOTH y STEP
- Creación de gráficas con Control Panel
- Modificar el FINAL TIME
- Creación y uso de tablas internas
- Pruebas con sistemas en equilibrio
- 12. Emisiones de CO2
- Identidad de Kaya
- Modelo de cálculo lineal
- Definir fechas para INITIAL y FINAL TIME
- 13. Como producir más y mejor
- Del diagrama causal al modelo
- Mostrar los retardos en un diagrama
- Función DELAY3I
- 14. Averías
- Reference Mode o Datos de referencia
- Función STEP
- Creación y uso de tablas internas
- Simulación directa con SintheSim
- 15. Gestión dinámica de un proyecto
- TIME STEP diferente de 1
- Validación de unidades de las variables
- Valor inicial variable de un Nivel
- Funciones XIDZ, IF THEN ELSE, MIN y MAX
- Función lógica >=
- Uso del contador Time
- Visualizar resultados en forma de tabla
- 16. Un modelo de empresa innovadora
- Equivalencia entre texto y modelo
- Funciones IF THEN ELSE y PULSE TRAIN
- Creación de gráficas con Control Panel

# 17. Control de calidad

- Equivalencia entre texto y modelo
- Uso de pruebas para simular cambios
- Mostrar retrasos en el diagrama
- Detalle de los valores iniciales
- Añadir comentarios al diagrama
- 18. Impacto de los Planes de Negocio
- Función RANDOM NORMAL
- Comparar resultados de varias simulaciones
- 19. Gestión de una gasolinera
- Requiere Vensim PLE PLUS
- Funciones IF THEN ELSE y RANDOM NORMAL
- Creación y uso de tablas internas
- Simulaciones con "Sim Setup"
- Análisis de sensibilidad Método Montecarlo

20. Simulacro de un accidente laboral grave

- Uso de variables cualitativas en un modelo
- Diseñar sistema en equilibrio
- Funciones IF THEN ELSE y PULSE TRAIN
- Resultados esperados y de la simulación
- 21. Proceso de distribución de un producto
- Requiere Vensim PLE PLUS
- Añadir colores a los flujos
- Importar datos excel GET XLS CONSTANTS
- Creación de un diagrama complejo

## 22. Clientes y publicidad

- Requiere Vensim PLE PLUS
- TIME STEP diferente de 1
- Variables sin unidades Dmnl
- Cursores de Input y gráficos Output
- Crear y ejecutar un juego Gaming
- Shadow variables
- Alineación de elementos del diagrama
- Simulación "Set Up" y "SymtheSim"
- Dar nombres a las vistas
- Añadir comentarios en el diagrama
- Enlaces de navegación entre vistas
- Crear modelo para Vensim Model Reader
- Ocultar variables en el diagrama

## 23. El equipo de ventas

- Requiere Vensim PLE PLUS
- TIME STEP diferente de 1
- Añadir iconos en el diagrama
- Crear flujos de dos direcciones
- Creación y uso de tablas internas
- Análisis de sensibilidad Método Montecarlo
- Histograma al final de la simulación

## 24. Gestión de la innovación

- Requiere Vensim PLE PLUS
- Funciones IF THEN ELSE y DELAY3
- Función lógica :AND:
- Simulaciones interactivas "SintheSim"
- Análisis de sensibilidad Método Montecarlo

#### 25. El juego de la cerveza

- Requiere Vensim PLE PLUS
- Shadow variables
- Crear múltiples vistas y asignarles nombre
- Funciones MIN, STEP y DELAY FIXED
- Creación de pantalla de entrada y salida
- Diseño y desarrollo un juego de simulación
- 26. Llenando un vaso
- Del diagrama causal al modelo
- Creación y uso de tablas internas
- Guardar varias simulaciones

## 27. Estudio de una catástrofe

- Añadir imágenes a un diagrama
- Definir fechas reales en INITIAL y FINAL TIME
- Validar las unidades de las variables
- Función PULSE

28. El joven ambicioso

- Usar variables cualitativas en un modelo
- Creación y uso de tablas internas
- Resultados y conclusiones de un modelo

29. Desarrollo de una epidemia

- El modelo SIR de Kermack y Mc Kendrick
- Dibujo de diagramas complejos
- Modificar la posición de las variables
- Añadir color a los flujos
- Shadow variables
- Simulaciones interactivas "SintheSim"
- 30. Dinámica de los dos relojes
- Del diagrama causal al modelo
- Un flujo de salida de dos niveles
- Obtener resultados numéricos
- 31. El Efecto Mariposa
- Teoría del caos y curvas de Lorenz
- Método de integración Euler o RK4
- Gráfico XY
- TIME STEP diferente de 1

32. Análisis del turismo de invierno

- Shadow variables
- Uso de la función Time
- Añadir recuadros en el diagrama
- Uso de tablas que dependen del periodo
- Simulaciones "Sim Setup" y "SyntheSim"
- 33. Turismo de verano en una zona de playa
- Shadow variables
- TIME STEP diferente de 1
- Funciones SIN, MIN, PULSE TRAIN
- Añadir gráficas en el diagrama
- Simulaciones interactivas "SintheSim"
- Crear varias vistas del diagrama
- 34. La carrera de armamentos
- Añadir recuadros en el diagrama
- Dibujo de relaciones complejas
- Min, Max e Incremento de una variable
- TIME STEP diferente de 1
- Variables como valor inicial de un nivel
- Variables sin unidades Dmnl
- Función XIDZ
- Uso de cursores en la simulación
- Restablecer todas las Constantes
- Ver y ocultar Simulaciones

## 35. El proceso de Markov

- Diseño de un diagrama complejo
- Shadow variables
- Creación de una gráfica a medida
- Incorporar un gráfico al diagrama
- 36. Construcción de viviendas
- Requiere Vensim PLE PLUS
- TIME STEP diferente de 1
- Variables como valor inicial de un nivel
- Creación y desarrollo del juego de simulación
- Gráficos WIP (Work in progress)
- 37. Evolución del SIDA
- Crear vistas en el modelo
- Importar datos excel GET XLS DATA
- Análisis de sensibilidad Método Montecarlo
- Función RANDOM UNIFORM y RAMP
- Añadir comentarios e imágenes en el diagrama
- Cursores de entrada y graficas con resultados
- Crear enlaces de navegación
- 38. Episodio anual de gripe
- Requiere Vensim PLE PLUS
- Crear vistas en el modelo
- Importar con GET XLS CONSTANTS y LOOKUPS
- Añadir comentarios e imágenes en el diagrama
- Cursores de entrada y graficas con resultados

#### 39. Dinámica de un depósito

- Del diagrama causal al modelo
- Crear y gestionar varias simulaciones

40. Estudio de los movimientos oscilatorios

- De las ecuaciones diferenciales al modelo
- TIME STEP diferente de 1
- Método de integración RK4
- Funciones SIN y RAMP

#### 41. Reactor químico

- Modelo de Himmelblau y Bischoff
- De las ecuaciones diferenciales al modelo
- TIME STEP diferente de 1
- Función EXP

42. Circuitos eléctricos y electromagneticos

- Del diagrama físico al modelo
- TIME STEP diferente de 1
- Funciones SIN y RAMP
- 43. El Número de Oro
- Sucesión de Fibonacci
- Crear múltiples vistas
- Añadir comentarios en el diagrama
- Shadow variables
- Mostrar resultados en formato numérico
- 44. Ingestión de tóxicos
- Funciones IF THEN ELSE y PULSE TRAIN
- Uso de la variable contador Time
- Simulaciones interactivas "SyntheSim"
- Shadow variables
- 45. Comportamiento dinámico de un reactor
- Requiere Vensim PLE PLUS
- De la ecuación diferencial al modelo
- TIME STEP usado en una ecuación
- Funciones IF THEN ELSE y PULSE
- Variables como valor inicial de un Nivel
- Gráfica para mostrar varias simulaciones
- Opciones Build Windows y Output Windows
- Análisis de sensibilidad Método de Montecarlo

46. Cálculo del valor local de la gravedad

- De la ecuación diferencial al modelo
- Diseño y uso de tablas externas
- Uso de la variable contador Time
- 47. Evolución histórica del CFC11
- Requiere Vensim PLE PLUS
- Importar datos de excel GET XLS DATA
- Funciones GET XLS CONSTANTS y GET XLS LOOKUPS
- Importar datos de un fichero de texto
- Simulación con "Sim Setup"
- Diseñar gráficas de resultados con Panel de Control
- 48. Modelo de Simulación del compostaje
- De la ecuación diferencial al modelo
- Uso de la variable contador Time
- Variables como valor inicial de un Nivel
- Función IF THEN ELSE
- Diseño y uso de tablas externas

49. Modelo del comportamiento eléctrico del corazón

- De la ecuación diferencial al modelo
- Funciones IF THEN ELSE e INTEGER
- Uso de la variable contador Time y el TIME STEP
- Comparación de diversas simulaciones
- 50. Crecimiento de la levadura
- Requiere Vensim PLE PLUS
- Reality Check
- Expresiones lógicas <= y :AND:
- Función ZIDZ

Un libro perfecto para aprendizaje y consultas rápidas